# Interpolation

Séance pratique  $(3 \times 1h30)$  à faire par binôme.

Créez un répertoire nommé TP\_INTERPOLATION, démarrez Scilab et placez-vous dans ce répertoire.

Récupérez par le WEB les fichiers-scripts interp\_lineaire.sce, interp\_parabolique.sce et interp cubique.sce :

allez `a l'adresse http://chamilo1.grenet.fr/ujf/courses/MAP101/ entrez vos login et mot de passe

cliquez sur les liens Documents puis TP puis INTERPOLATION

cliquez sur chaque fichier et enregistrez-le dans votre répertoire de travail

## • • •

### Partie 1 (1 h 30)

#### Exercice 1 : tracé de données et fonction interpolante

Ecrivez un script SCILAB afin de pouvoir tracer dans une même fenêtre graphique les points de données  $(t_k, y_k)$   $(1 \leq k \leq 6)$  avec

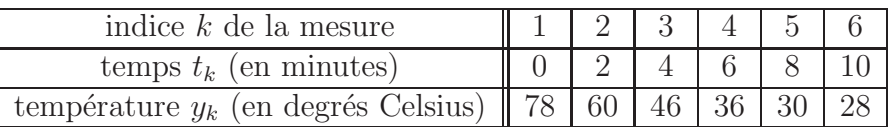

et la fonction  $f(t) = \frac{t^2}{2}$  $\frac{2}{2} - 10t + 78$  afin de vérifier qu'elle interpole bien les données.

Exercice 2 : interpolation linéaire par morceaux

Ouvrez le script interp\_lineaire.sce avec l'éditeur de texte SciNotes de Scilab. — complétez la fonction fct\_interp\_lin, et vérifiez que le script fonctionne correctement avec les données fournies,

 $-$  utilisez le script avec ces deux autres séries de données :

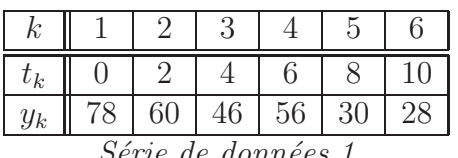

$$
y_k = \sin(t_k) \quad \text{avec } t_k = \frac{(k-1)\pi}{8} \text{ et } 1 \le k \le 9
$$

Série de données 2

• • •

### **Partie 2**  $(2 \times 1 \text{ h } 30)$

### Exercice 3 : interpolation parabolique

- Ouvrez le script interp parabolique. sce avec l'éditeur de texte SciNotes de Scilab.
	- $\sim$  complétez le script, et vérifiez qu'il fonctionne correctement avec les données fournies, — utilisez le script avec ces deux autres séries de données :

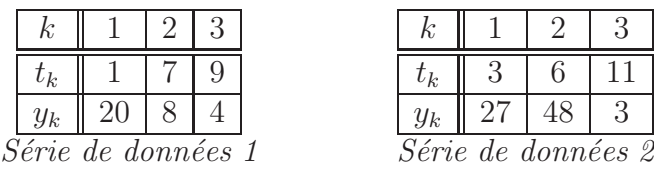

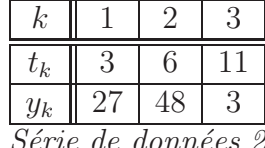

— Pour chaque série de donnée, observez la forme de la courbe représentative de la fonction  $f$  et la valeur du coefficient  $a$  de cette fonction. Conclusion ?

#### Exercice 4 : interpolation cubique par morceaux

Ouvrez le script interp\_cubique.sce avec l'éditeur de texte

- complétez les fonctions interp parabolique et le script principal, et vérifiez qu'il fonctionne correctement avec les données fournies.
- $-$  utilisez le script avec ces deux autres séries de données :

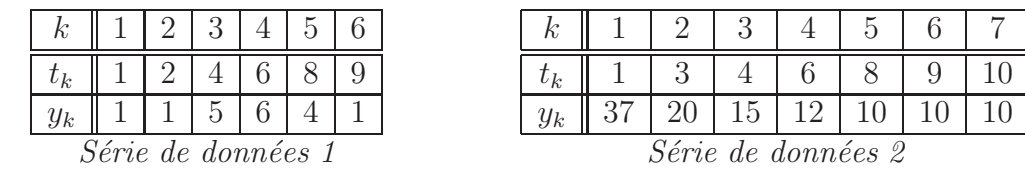

- modifiez le script pour tester la série de données suivantes :

$$
t_k = (k-1)\pi/6 \qquad \text{avec} \quad 1 \le k \le 7 \quad \text{et} \quad y_k = \sin(t_k)
$$

| $t_k$              |  |  |                  |  | $\pi/6$   $\pi/3$   $\pi/2$   $2\pi/3$   $5\pi/6$   $\pi$ |     |  |
|--------------------|--|--|------------------|--|-----------------------------------------------------------|-----|--|
| $y_k$              |  |  | $1/2 \sqrt{2}/2$ |  | $\sqrt{2}/2$                                              | 1/2 |  |
| Série de données 3 |  |  |                  |  |                                                           |     |  |

et tracer en plus dans la même figure, la fonction  $q(t) = \sin(t)$  pour  $t \in [0, \pi]$ .

### Compte rendu à faire par binôme.

- Dans un document de type traitement de texte Libre Office, copiez l'ensemble de votre script interp\_cubique.sce complété, ainsi que les figures correspondant aux trois séries de données.
- Exportez votre document au format PDF, et envoyez-le par e-mail à votre enseignant de TP en indiquant comme sujet du message :

```
[MAP101] - Compte-rendu TP interpolation - nom(s)]
```